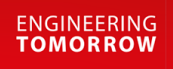

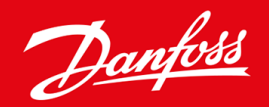

**Installatiehandleiding**

# DeviceNet-kaart VLT® Soft Starter MCD 600

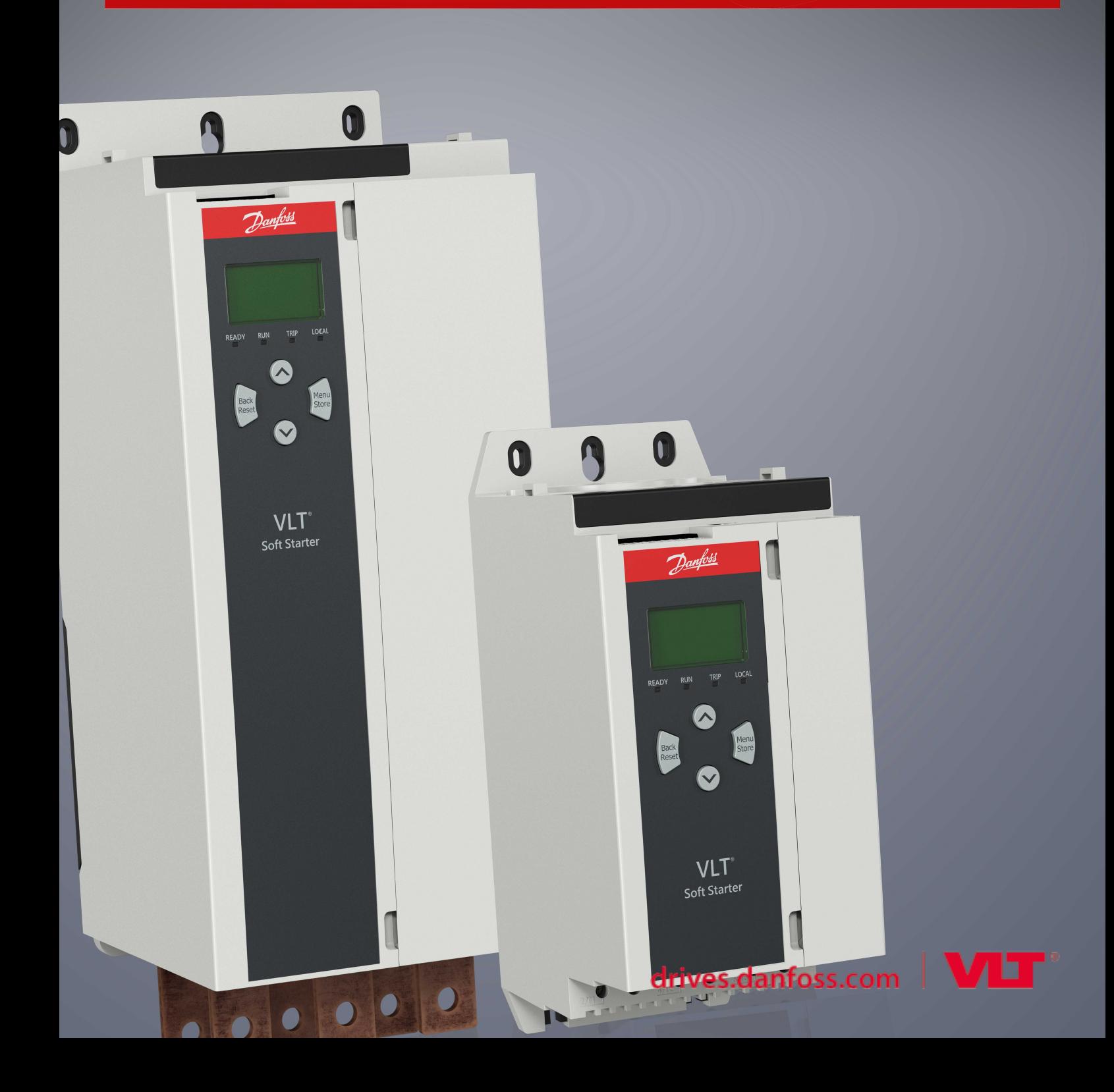

Danfoss

# **Inhoud**

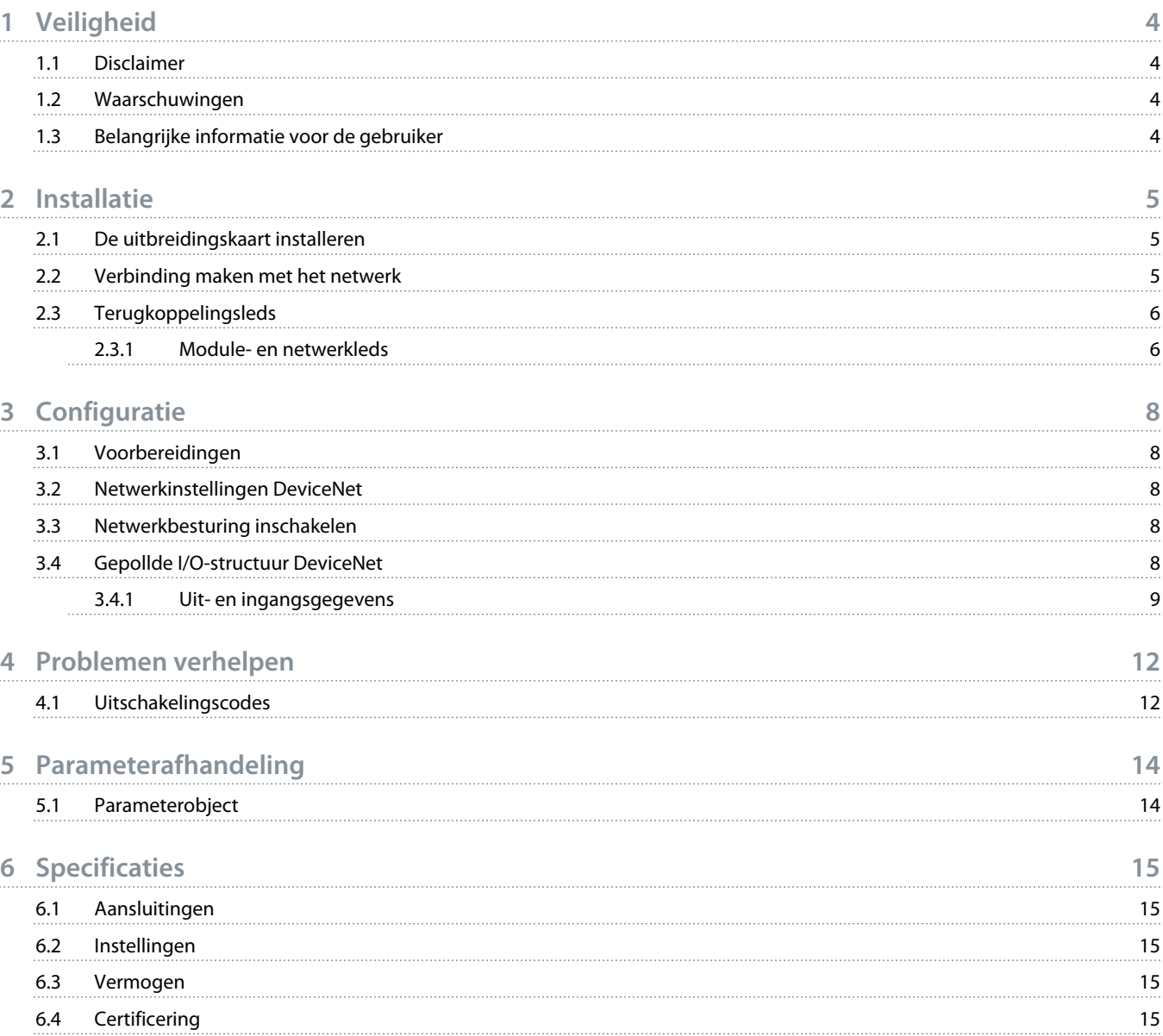

<u> Danfost</u>

# <span id="page-3-0"></span>**1 Veiligheid**

### 1.1 Disclaimer

De voorbeelden en schema's in deze handleiding dienen uitsluitend ter illustratie. De informatie in deze handleiding kan op elk moment en zonder voorafgaande kennisgeving worden gewijzigd. Wij aanvaarden geen enkele verantwoordelijkheid of aansprakelijkheid voor directe, indirecte of gevolgschade die voortvloeit uit het gebruik of de toepassing van deze apparatuur.

## 1.2 Waarschuwingen

# **W A A R S C H U W I N G**

#### **GEVAAR VOOR ELEKTRISCHE SCHOKKEN**

Het bevestigen of verwijderen van accessoires terwijl de softstarter op de netvoeding is aangesloten, kan leiden tot lichamelijk letsel.

Scheid de softstarter van de netvoeding voordat u accessoires bevestigt of verwijdert.

# WAARSCHUWING

#### **GEVAAR VOOR LICHAMELIJK LETSEL EN SCHADE AAN APPARATUUR**

Het insteken van vreemde voorwerpen of het aanraken van de binnenzijde van de softstarter terwijl de afdekking van de uitbreidingspoort is geopend, kan medewerkers in gevaar brengen en de softstarter beschadigen.

- Steek geen vreemde voorwerpen in de softstarter terwijl de poortafdekking is geopend.
- Raak de binnenzijde van de softstarter niet aan wanneer de poortafdekking is geopend.

### 1.3 Belangrijke informatie voor de gebruiker

Volg alle vereiste veiligheidsvoorschriften op wanneer u de softstarter extern bedient. Waarschuw medewerkers dat machines zonder waarschuwing kunnen starten.

Het is de verantwoordelijkheid van de installateur om alle instructies in deze handleiding en alle relevante elektrische voorschriften te volgen.

Gebruik alle internationaal erkende standaardpraktijken voor RS485-communicatie wanneer u deze apparatuur installeert en gebruikt.

<u>)anfoss</u>

# <span id="page-4-0"></span>**2 Installatie**

### 2.1 De uitbreidingskaart installeren

#### **Procedure**

- **1.** Steek een kleine platkopschroevendraaier in de sleuf in het midden van de afdekking van de uitbreidingspoort en wrik de afdekking voorzichtig los van de softstarter.
- **2.** Houd de kaart recht voor de uitbreidingspoort.
- **3.** Duw de kaart zachtjes langs de geleiderails naar binnen tot hij in de softstarter vastklikt.

#### **Voorbeeld:**

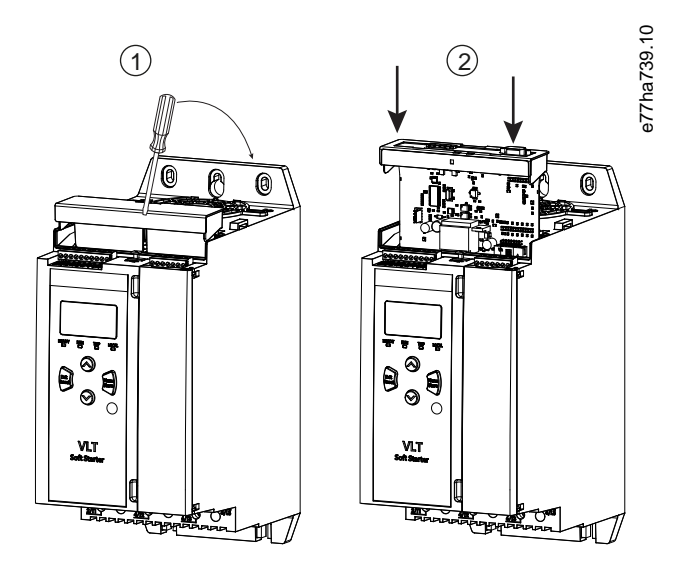

**Afbeelding 1: Installatie uitbreidingskaarten**

### 2.2 Verbinding maken met het netwerk

#### **Prerequisites:**

De uitbreidingskaart moet in de softstarter geïnstalleerd zijn.

#### **Procedure**

- **1.** Sluit de veldbedrading aan via de 5-pins stekkerconnector.
	- **→** De DeviceNet-kaart wordt gevoed via de connector.

<u>Danfoss</u>

<span id="page-5-0"></span>**Voorbeeld:**

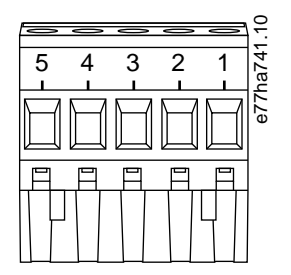

**Afbeelding 2: 5-pins stekkerconnector**

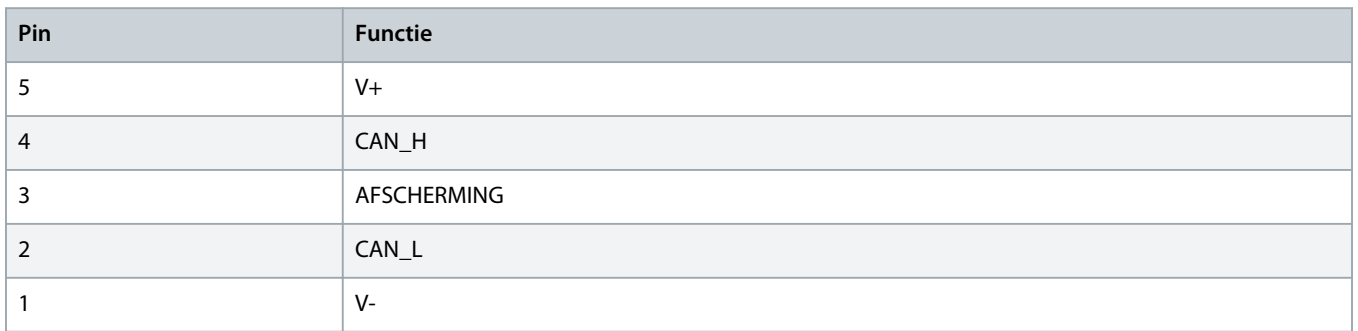

## **LET OP**

In netwerkontwerpen moet de maximaal toegestane cumulatieve dropkabellengte worden verminderd voor elk apparaat dat op het netwerk is geïnstalleerd. Het niet opvolgen van deze instructies kan leiden tot netwerkcommunicatiefouten en een verminderde betrouwbaarheid.

- Verlaag de maximaal toegestane cumulatieve dropkabellengte met 400 mm per apparaat in het netwerk.

#### **Voorbeeld:**

ODVA specificeert een maximale cumulatieve dropkabellengte van 156 m op een netwerk dat werkt met een snelheid van 125 kb/s. Als er op dit netwerk 6 apparaten werden aangesloten, zou de totale dropkabellengte moeten worden verlaagd tot 153,6 m.

### 2.3 Terugkoppelingsleds

## 2.3.1 Module- en netwerkleds

De moduleled geeft de bedrijfsstatus van de voeding en het apparaat aan.

De netwerkled geeft de status aan van de communicatieverbinding tussen het apparaat en de netwerkmaster.

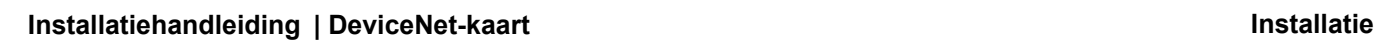

Danfoss

#### **Tabel 1: Ledbeschrijvingen**

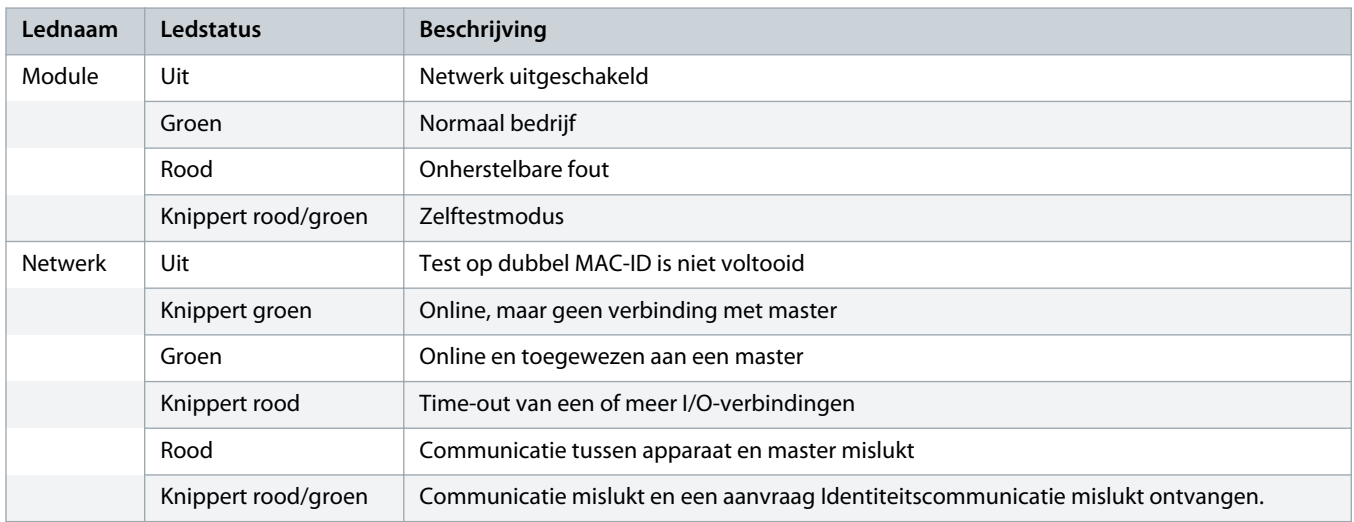

<u>anfoss</u>

# <span id="page-7-0"></span>**3 Configuratie**

### 3.1 Voorbereidingen

De DeviceNet-kaart is een groep 2-slaveapparaat dat gebruikmaakt van een voorgedefinieerde master/slave-verbindingssset. I/Ogegevens worden gegenereerd en gebruikt op basis van gepollde I/O-berichten.

Voeg de softstarter aan het DeviceNet-managerproject toe via het EDS-bestand en de configuratie-/beheersoftwaretool. Gebruik het juiste EDS-bestand voor een goede werking. Er is ook een grafisch bitmapbestand (device.bmp) beschikbaar voor weergave op het scherm. U kunt de bestanden downloaden op www.danfoss.com/en/service-and-support/downloads/dds/fieldbus-configuration-files/ #tab-downloads. Neem voor meer informatie contact op met de leverancier in uw regio.

### 3.2 Netwerkinstellingen DeviceNet

Stel de netwerkcommunicatieparameters voor de kaart in via de softstarter. Zie de Bedieningshandleiding VLT® Soft Starter MCD 600 voor meer informatie over het configureren van de softstarter.

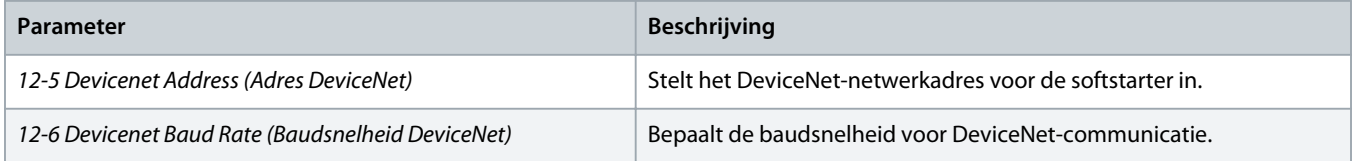

### 3.3 Netwerkbesturing inschakelen

De softstarter accepteert alleen commando's van de uitbreidingskaart als *parameter 1-1 Command Source* (Commandobron) is ingesteld op *Network* (Netwerk).

# **LET OP**

Als de resetingang actief is, werkt de softstarter niet. Als er geen resetschakelaar vereist is, monteer dan een brug over de klemmen RESET, COM+ op de softstarter.

# 3.4 Gepollde I/O-structuur DeviceNet

Nadat het EDS-bestand is geladen, moet u het apparaat aan de scannerlijst toevoegen met de volgende parameters:

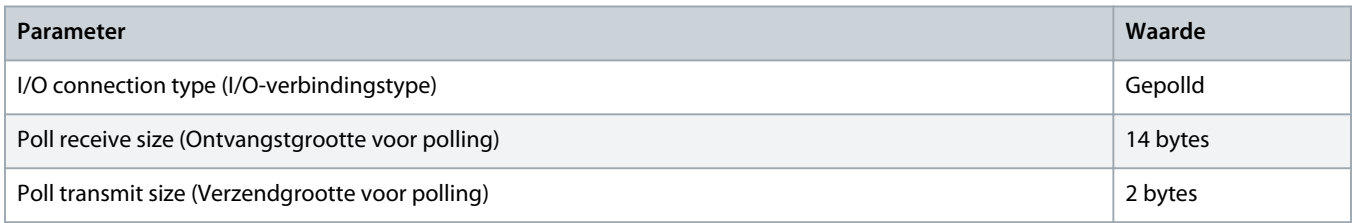

Nadat de softstarter, het apparaat en de master zijn ingesteld, geconfigureerd en opgestart, verzendt de master 2 bytes aan gegevens naar het apparaat en ontvangt de master 14 bytes aan gegevens van het apparaat.

Danfoss

# <span id="page-8-0"></span>3.4.1 Uit- en ingangsgegevens

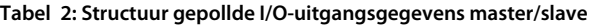

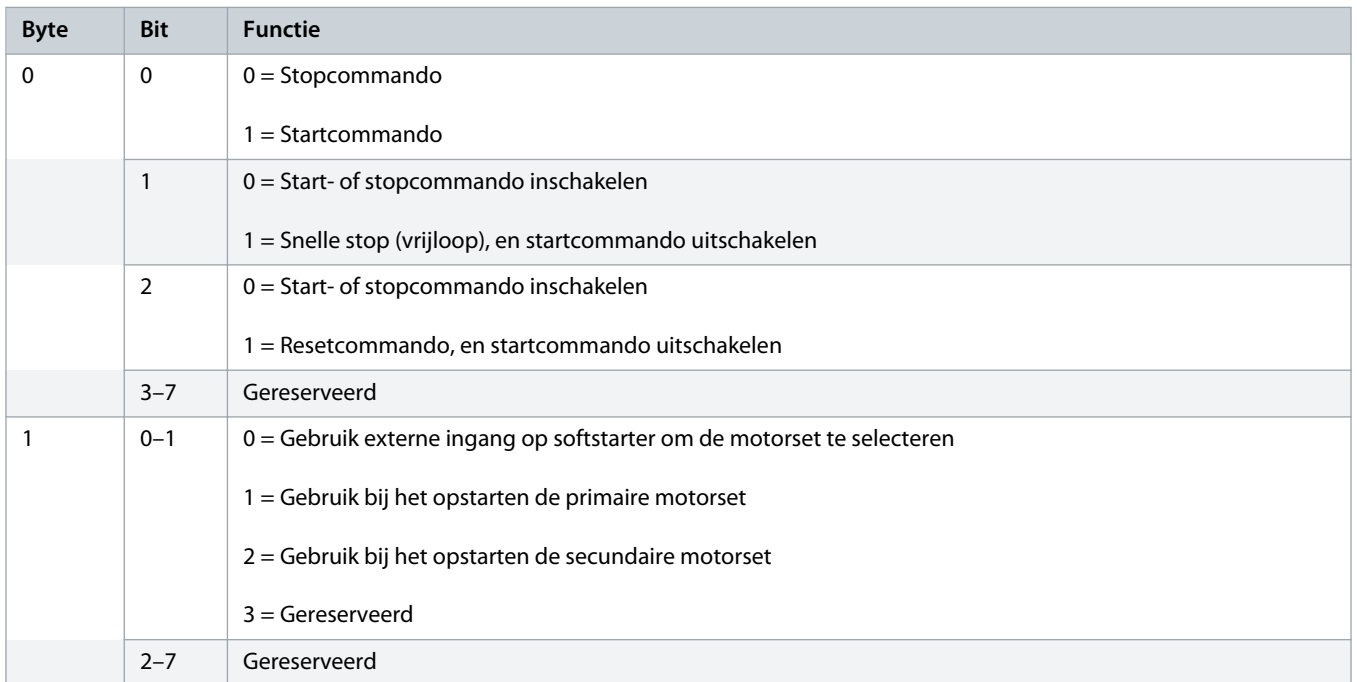

#### **Tabel 3: Structuur gepollde I/O-ingangsgegevens master/slave**

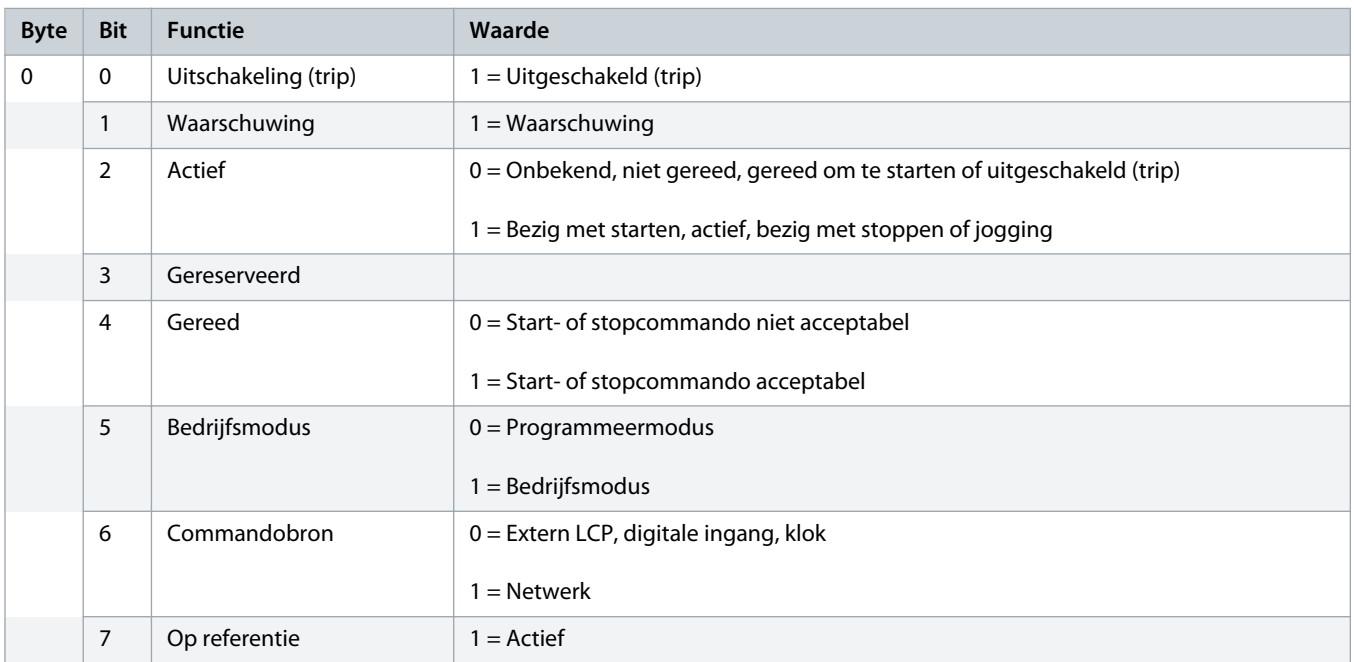

Danfoss

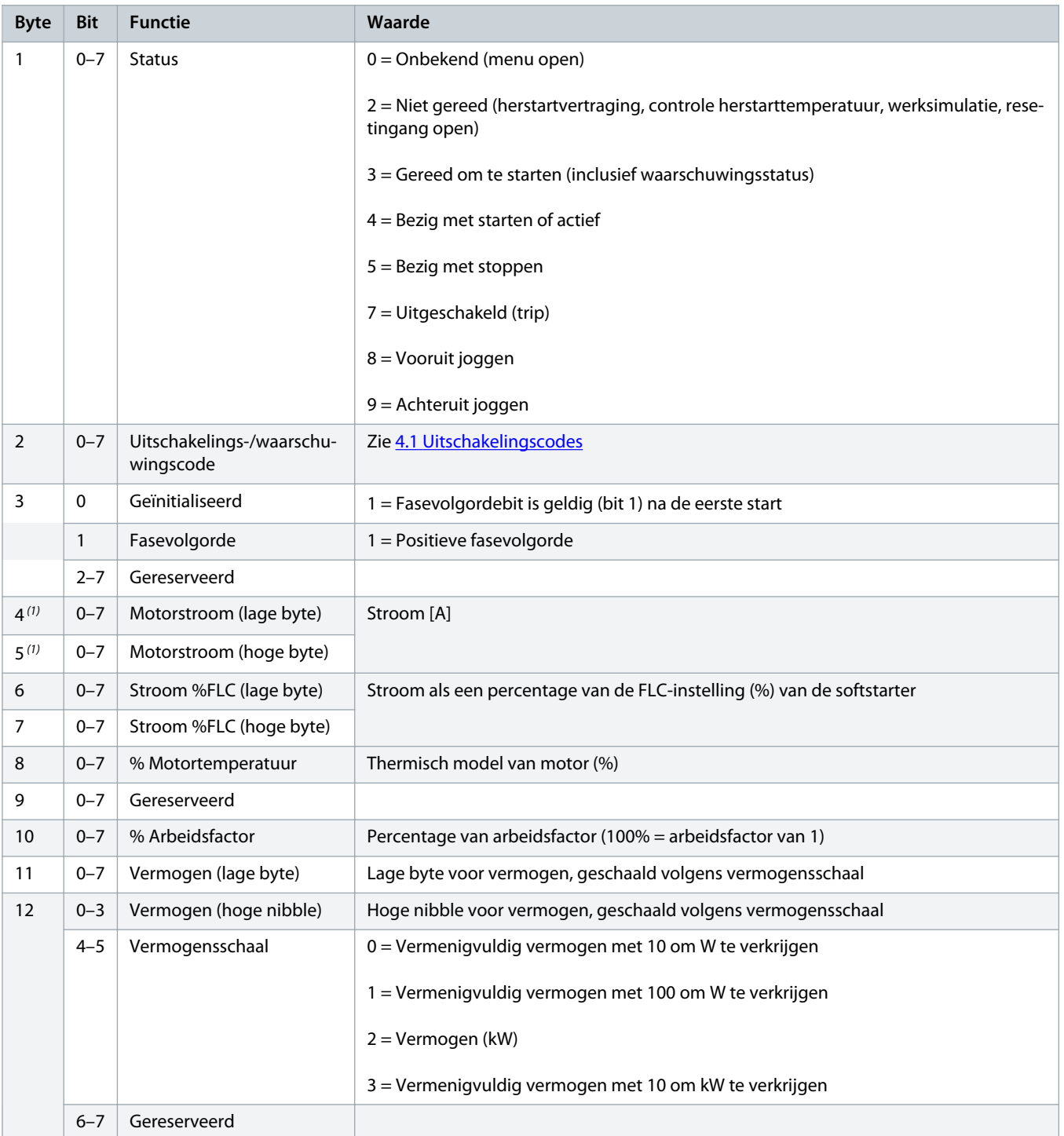

Danfoss

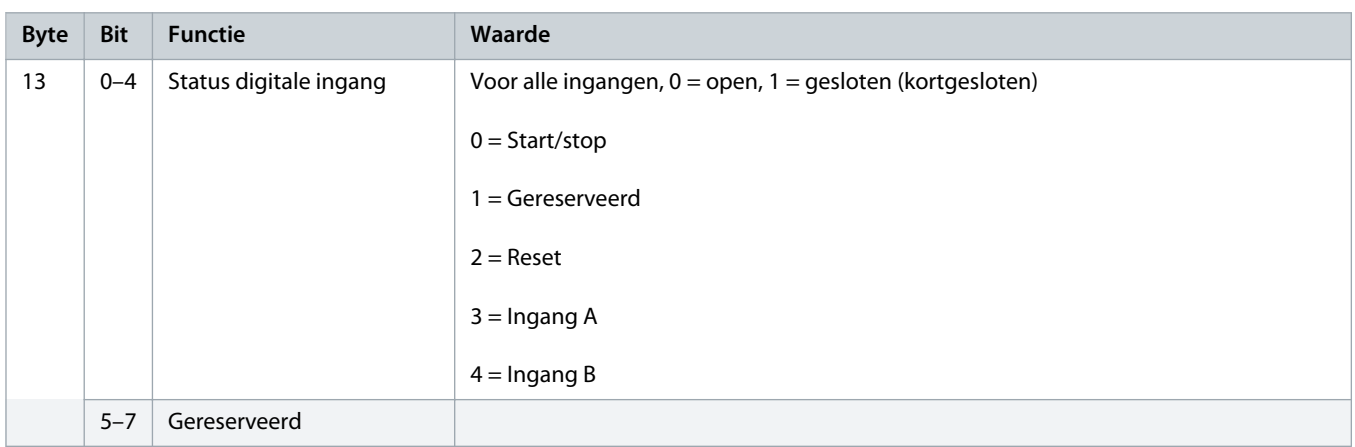

**1** *Voor MCD6-0063B en kleinere modellen is de stroom die via de communicatieregisters wordt gerapporteerd 10 keer groter dan de feitelijke waarde.*

# <span id="page-11-0"></span>**4 Problemen verhelpen**

# 4.1 Uitschakelingscodes

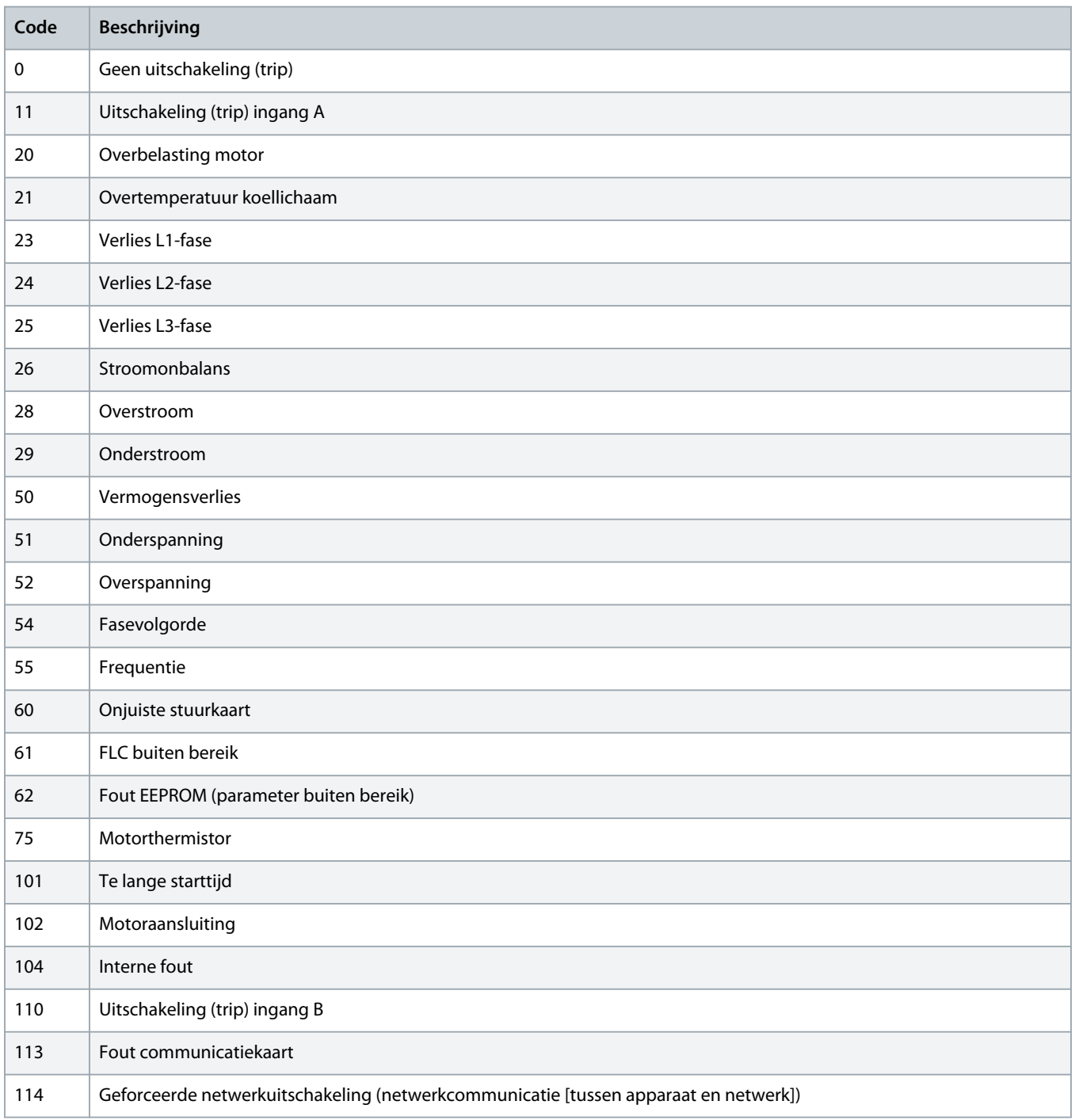

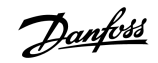

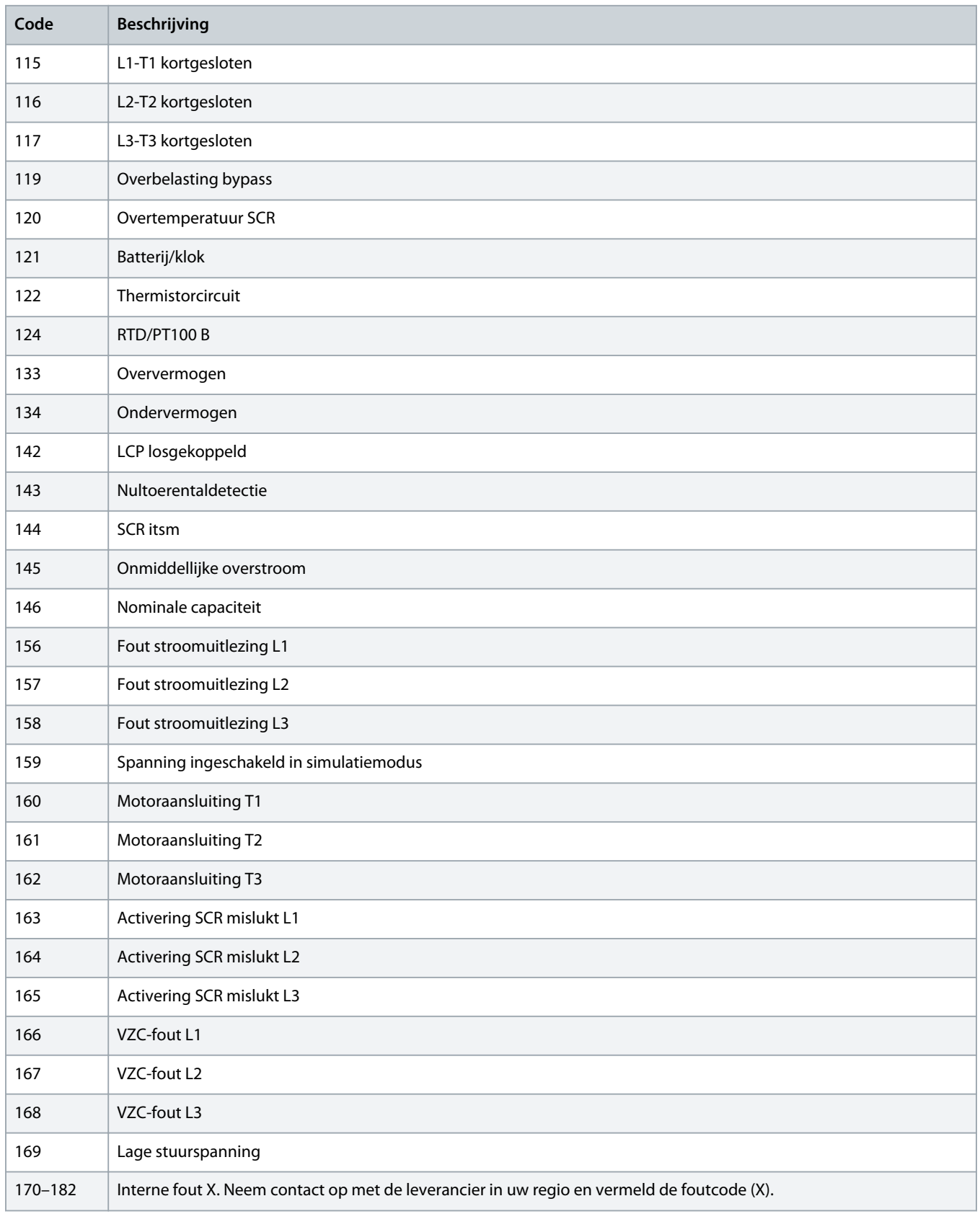

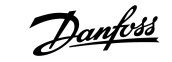

# <span id="page-13-0"></span>**5 Parameterafhandeling**

# 5.1 Parameterobject

Het apparaat ondersteunt parameterobjecten door middel van expliciete berichtenuitwisseling. Softstarterparameters kunnen worden geüpload (geschreven) en gedownload (gelezen) met behulp van DeviceNet-beheersoftware. Wanneer het apparaat wordt ingeschakeld, ontvangt het automatisch parametergegevens van de softstarter.

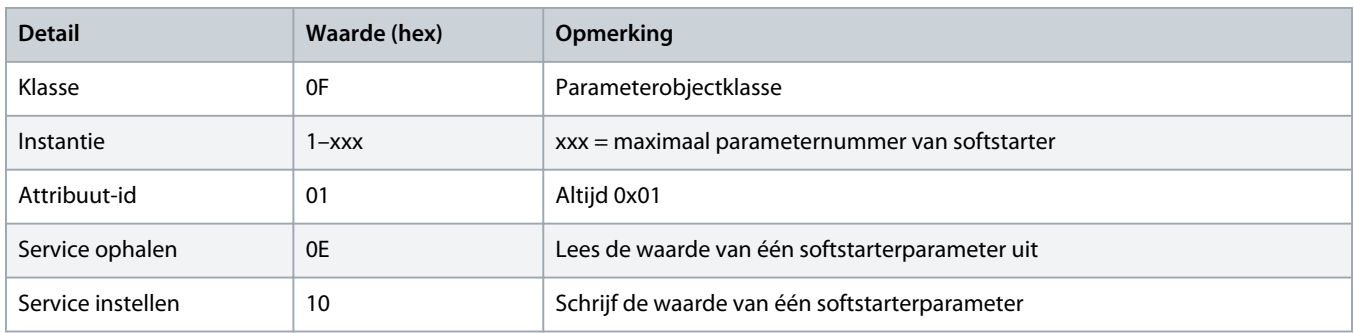

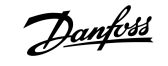

# <span id="page-14-0"></span>**6 Specificaties**

# 6.1 Aansluitingen

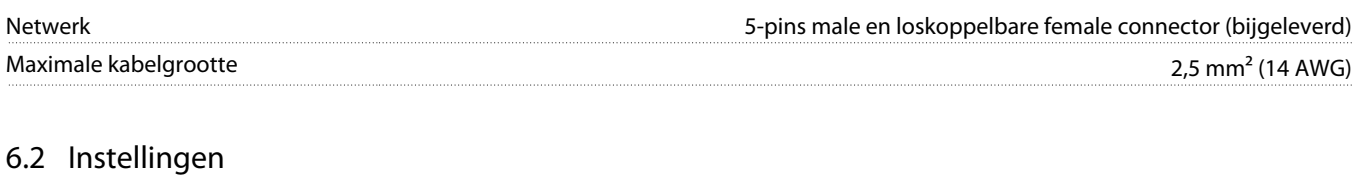

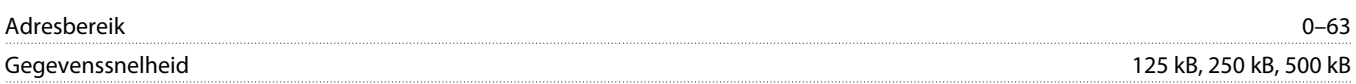

# 6.3 Vermogen

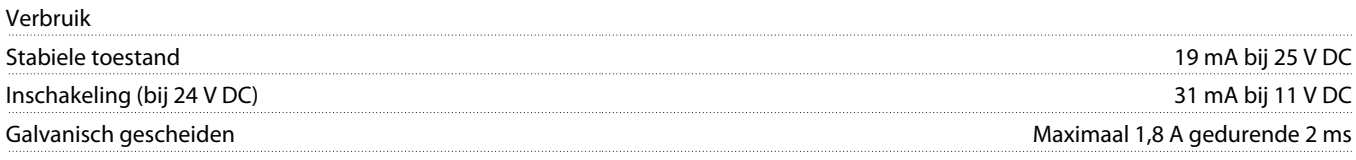

# 6.4 Certificering

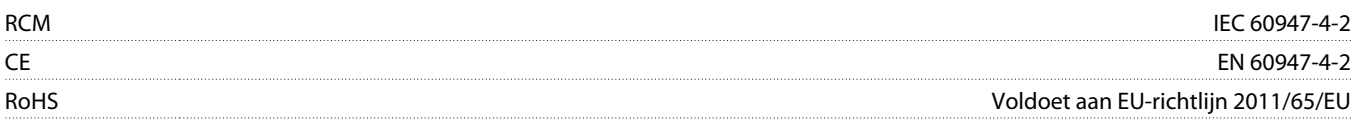

DeviceNet

**Afbeelding 3: ODVA**

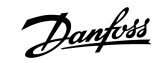

# **Trefwoordenregister**

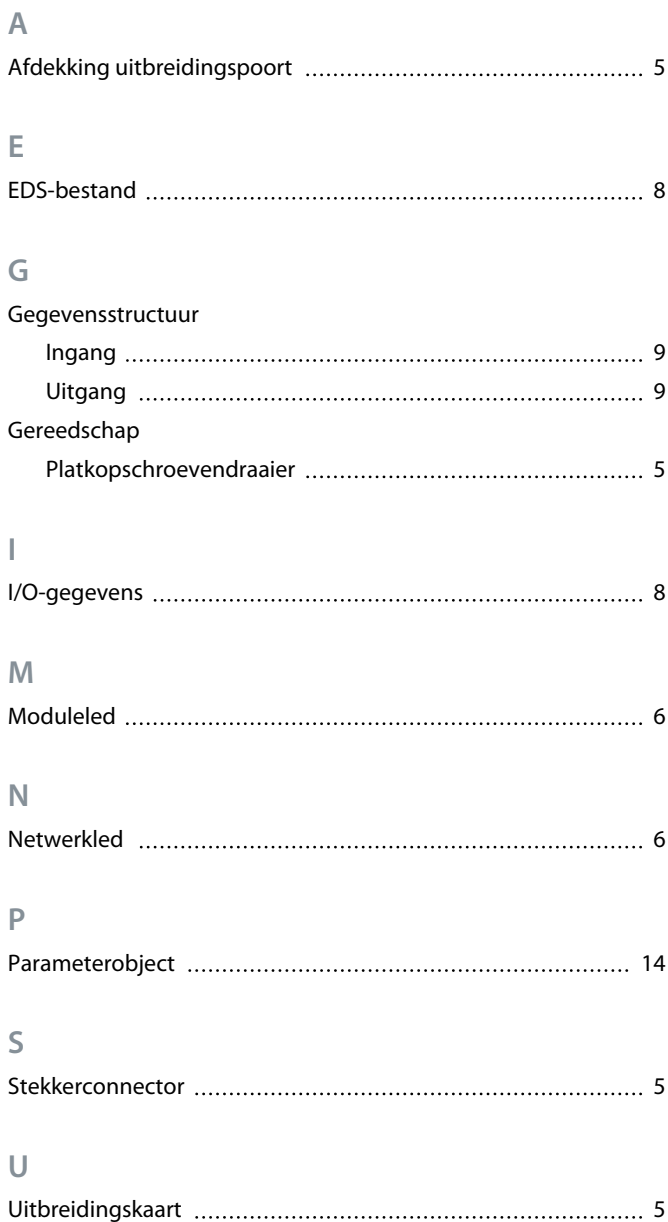

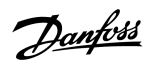

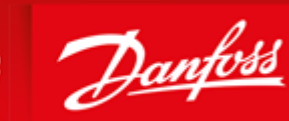

**ENGINEERING**<br>TOMORROW

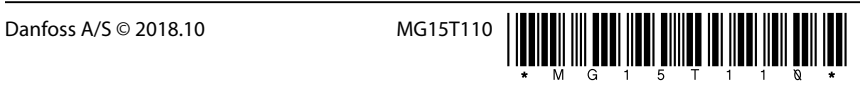

AQ277154750780nl-000101/ 175R1182

Danfoss A/S Ulsnaes 1 DK-6300 Graasten vlt-drives.danfoss.com

...............................

already on order provided that such alterations can be made without subsequential changes being necessary in specifications already agreed. All trademarks in this material are property of the respective<br>companies. Danfoss

Danfoss can accept no responsibility for possible errors in catalogues, brochures and other printed material. Danfoss reserves the right to alter its products without notice. This also applies to products